### Oracle<sup>®</sup> Virtual Networking Host Drivers for Oracle Solaris 10 1/13

**Release Notes** 

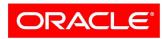

VIRTUAL NETWORKING Part No.: E17740-05 March 2014 Copyright © 2014, Oracle and/or its affiliates. All rights reserved.

This software and related documentation are provided under a license agreement containing restrictions on use and disclosure and are protected by intellectual property laws. Except as expressly permitted in your license agreement or allowed by law, you may not use, copy, reproduce, translate, broadcast, modify, license, transmit, distribute, exhibit, perform, publish, or display any part, in any form, or by any means. Reverse engineering, disassembly, or decompilation of this software, unless required by law for interoperability, is prohibited.

The information contained herein is subject to change without notice and is not warranted to be error-free. If you find any errors, please report them to us in writing.

If this is software or related software documentation that is delivered to the U.S. Government or anyone licensing it on behalf of the U.S. Government, the following notice is applicable:

U.S. GOVERNMENT END USERS. Oracle programs, including any operating system, integrated software, any programs installed on the hardware, and/or documentation, delivered to U.S. Government end users are "commercial computer software" pursuant to the applicable Federal Acquisition Regulation and agency-specific supplemental regulations. As such, use, duplication, disclosure, modification, and adaptation of the programs, including any operating system, integrated software, any programs installed on the hardware, and/or documentation, shall be subject to license terms and license restrictions applicable to the programs. No other rights are granted to the U.S. Government.

This software or hardware is developed for general use in a variety of information management applications. It is not developed or intended for use in any inherently dangerous applications, including applications that may create a risk of personal injury. If you use this software or hardware in dangerous applications, then you shall be responsible to take all appropriate fail-safe, backup, redundancy, and other measures to ensure its safe use. Oracle Corporation and its affiliates disclaim any liability for any damages caused by use of this software or hardware in dangerous applications.

Oracle and Java are registered trademarks of Oracle and/or its affiliates. Other names may be trademarks of their respective owners.

Intel and Intel Xeon are trademarks or registered trademarks of Intel Corporation. All SPARC trademarks are used under license and are trademarks or registered trademarks of SPARC International, Inc. AMD, Opteron, the AMD logo, and the AMD Opteron logo are trademarks or registered trademarks of Advanced Micro Devices. UNIX is a registered trademark of The Open Group.

This software or hardware and documentation may provide access to or information on content, products, and services from third parties. Oracle Corporation and its affiliates are not responsible for and expressly disclaim all warranties of any kind with respect to third-party content, products, and services. Oracle Corporation and its affiliates will not be responsible for any loss, costs, or damages incurred due to your access to or use of third-party content, products, or services.

#### Copyright © 2014, Oracle et/ou ses affiliés. Tous droits réservés.

Ce logiciel et la documentation qui l'accompagne sont protégés par les lois sur la propriété intellectuelle. Ils sont concédés sous licence et soumis à des restrictions d'utilisation et de divulgation. Sauf disposition de votre contrat de licence ou de la loi, vous ne pouvez pas copier, reproduire, traduire, diffuser, modifier, breveter, transmettre, distribuer, exposer, exécuter, publier ou afficher le logiciel, même partiellement, sous quelque forme et par quelque procédé que ce soit. Par ailleurs, il est interdit de procéder à toute ingénierie inverse du logiciel, de le désassembler ou de le décompiler, excepté à des fins d'interopérabilité avec des logiciels tiers ou tel que prescrit par la loi.

Les informations fournies dans ce document sont susceptibles de modification sans préavis. Par ailleurs, Oracle Corporation ne garantit pas qu'elles soient exemptes d'erreurs et vous invite, le cas échéant, à lui en faire part par écrit.

Si ce logiciel, ou la documentation qui l'accompagne, est concédé sous licence au Gouvernement des Etats-Unis, ou à toute entité qui délivre la licence de ce logiciel ou l'utilise pour le compte du Gouvernement des Etats-Unis, la notice suivante s'applique :

U.S. GOVERNMENT END USERS. Oracle programs, including any operating system, integrated software, any programs installed on the hardware, and/or documentation, delivered to U.S. Government end users are "commercial computer software" pursuant to the applicable Federal Acquisition Regulation and agency-specific supplemental regulations. As such, use, duplication, disclosure, modification, and adaptation of the programs, including any operating system, integrated software, any programs installed on the hardware, and/or documentation, shall be subject to license terms and license restrictions applicable to the programs. No other rights are granted to the U.S. Government.

Ce logiciel ou matériel a été développé pour un usage général dans le cadre d'applications de gestion des informations. Ce logiciel ou matériel n'est pas conçu ni n'est destiné à être utilisé dans des applications à risque, notamment dans des applications pouvant causer des dommages corporels. Si vous utilisez ce logiciel ou matériel dans le cadre d'applications dangereuses, il est de votre responsabilité de prendre toutes les mesures de secours, de sauvegarde, de redondance et autres mesures nécessaires à son utilisation dans des conditions optimales de sécurité. Oracle Corporation et ses affiliés déclinent toute responsabilité quant aux dommages causés par l'utilisation de ce logiciel ou matériel pour ce type d'applications.

Oracle et Java sont des marques déposées d'Oracle Corporation et/ou de ses affiliés. Tout autre nom mentionné peut correspondre à des marques appartenant à d'autres propriétaires qu'Oracle.

Intel et Intel Xeon sont des marques ou des marques déposées d'Intel Corporation. Toutes les marques SPARC sont utilisées sous licence et sont des marques ou des marques déposées de SPARC International, Inc. AMD, Opteron, le logo AMD et le logo AMD Opteron sont des marques ou des marques déposées d'Advanced Micro Devices. UNIX est une marque déposée d'The Open Group.

Ce logiciel ou matériel et la documentation qui l'accompagne peuvent fournir des informations ou des liens donnant accès à des contenus, des produits et des services émanant de tiers. Oracle Corporation et ses affiliés déclinent toute responsabilité ou garantie expresse quant aux contenus, produits ou services émanant de tiers. En aucun cas, Oracle Corporation et ses affiliés ne sauraient être tenus pour responsables des pertes subies, des coûts occasionnés ou des dommages causés par l'accès à des contenus, produits ou services tier

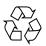

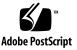

### Contents

| Using This Documentation v                       |   |
|--------------------------------------------------|---|
| Late-Breaking Information 1                      |   |
| What's New in These Releases 1                   |   |
| What's New in Release 5.2.1 1                    |   |
| What's New in Release 5.1.2 2                    |   |
| Minimum Requirements 2                           |   |
| Supported HCAs 2                                 |   |
| System Limitations and Restrictions 3            |   |
| Limitations and Restrictions for Release 5.2.1 3 |   |
| Limitations and Restrictions for Release 5.1.2 4 |   |
| Downloading the Host Drivers 5                   |   |
| ▼ Download the Host Drivers 5                    |   |
| Installing the Host Drivers 6                    |   |
| PreInstallation Requirements 6                   |   |
| PreInstallation Requirements for All Releases    | 6 |
| PreInstallation Requirements for Release 5.2.1   | 6 |
| PreInstallation Requirements for Release 5.1.2   | 7 |
| ▼ Install the Host Drivers 7                     |   |
|                                                  |   |

▼ Uninstall the Host Drivers 9

Known Issues 9
Known Issues in Release 5.2.1 9
Known Issues in Release 5.1.2 11
Fixed Issues 13
Fixed Issues in Release 5.2.1 14
Fixed Issues in Release 5.1.2 15
Documentation Issues 16
Additional Step Required to Install Drivers 16
Using Non-MPxIO Multipathing, MPxIO Must Be Disabled 17

▼ Disable MPxIO on an Oracle Solaris 10 1/13 Host 17

### Using This Documentation

This document provides information about Oracle Virtual Networking host drivers releases 5.2.1 and 5.1.2 for the Oracle Solaris 10 1/13 operating system (OS).

- "Related Documentation" on page v
- "Feedback" on page vi
- "Support and Accessibility" on page vi

### **Related Documentation**

| Documentation                            | Link                                                                              |
|------------------------------------------|-----------------------------------------------------------------------------------|
| All Oracle products                      | http://www.oracle.com/documentation                                               |
| Oracle Virtual Networking documentation  | http://www.oracle.com/technetwork/documentation/oracle-net-sec-<br>hw-190016.html |
| Oracle Solaris 10 OS                     | http://www.oracle.com/goto/Solaris10/docs                                         |
| Oracle Fabric Interconnect documentation | http://www.oracle.com/goto/FABRIC-INTERCONNECT/docs                               |
| Oracle VM Server for SPARC               | http://www.oracle.com/goto/vm-sparc/docs                                          |
| Oracle VM Server for x86                 | http://www.oracle.com/technetwork/documentation/vm-096300.html                    |

### Feedback

Provide feedback about this documentation at:

http://www.oracle.com/goto/docfeedback

### Support and Accessibility

Oracle customers have access to electronic support through My Oracle Support. For information visit <a href="http://www.oracle.com/pls/topic/lookup?ctx=acc&id=info">http://www.oracle.com/pls/topic/lookup?ctx=acc&id=trs</a> if you are hearing impaired.

### Late-Breaking Information

These topics provide important information and late-breaking news about the Oracle Virtual Networking host drivers releases 5.2.1 and 5.1.2 for the Oracle Solaris 10 1/13 OS.

- "What's New in These Releases" on page 1
- "Minimum Requirements" on page 2
- "Supported HCAs" on page 2
- "System Limitations and Restrictions" on page 3
- "Downloading the Host Drivers" on page 5
- "Installing the Host Drivers" on page 6
- "Known Issues" on page 9
- "Fixed Issues" on page 13
- "Documentation Issues" on page 16

### What's New in These Releases

- "What's New in Release 5.2.1" on page 1
- "What's New in Release 5.1.2" on page 2

### What's New in Release 5.2.1

- The correct Oracle Solaris 1/13 patch level for this release of Oracle Virtual Networking is 150125-03.
- After upgrading to host drivers release 5.2.1 on Oracle Solaris 10 1/13 hosts that are connected to Pillar storage, you must edit the /etc/system file and reboot the server for these fixes to take effect.

- Support for MPxIO on Oracle Solaris 10 1/13 hosts. Additional multipathing solutions are supported in this release in case you do not want to use MPxIO. However, to use non-MPxIO multipathing, make sure that MPxIO is disabled. By default, MPxIO is disabled on Oracle Solaris 10 1/13 hosts. If you need to disable MPxIO, see "Disable MPxIO on an Oracle Solaris 10 1/13 Host" on page 17.
- Several customer-reported issues have been fixed. See "Fixed Issues in Release 5.2.1" on page 14.

### What's New in Release 5.1.2

• Fixes to the Veritas DMP application are included in the release.

After upgrading to host drivers release 5.2.1 on servers running Veritas DMP, you must edit the /etc/system file and reboot the server for these fixes to take effect. If Veritas DMP is not running, you do not have edit the /etc/system file before booting the server. For information about the workarounds, see 16758070 and 17025682 in "Fixed Issues" on page 13.

• Several customer-reported issues have been fixed. See "Fixed Issues in Release 5.1.2" on page 15.

### **Minimum Requirements**

| Software                                                     | Release 5.2.1                               | Release 5.1.2          |
|--------------------------------------------------------------|---------------------------------------------|------------------------|
| Oracle Virtual Networking Host Drivers                       | 5.2.1-S10U11                                | 5.1.2-S10u11           |
| Oracle Solaris OS (64-bit SPARC-based and Sun x86 platforms) | Oracle Solaris 10 1/13 with patch 150125-03 | Oracle Solaris 10 1/13 |
| XgOS                                                         | 3.9.0                                       | 3.9.0                  |
| Oracle VM Server for SPARC                                   | 3.0                                         | 3.0                    |
| Oracle VM Server for X86                                     | 3.0                                         | 3.0                    |

## Supported HCAs

Host drivers releases 5.2.1 and 5.1.2 support Oracle HCAs as well as third-party manufacturers' HCAs with the requirement that the HCAs use the required version of firmware. Refer to the HCA's product notes for latest firmware versions.

Supported Oracle HCAs include:

- Sun InfiniBand Dual Port 4x QDR PCIe Low Profile Host Channel Adapter M2. Refer to http://docs.oracle.com/cd/E19241-01/index.html for documentation.
- Sun InfiniBand Dual Port 4x QDR PCIe ExpressModule Host Channel Adapter M2. Refer to http://docs.oracle.com/cd/E19157-01/index.html for documentation.
- Oracle Dual Port QDR InfiniBand Adapter M3. Refer to http://docs.oracle.com/cd/E40985\_01/index.html for documentation.

For third-party HCAs, consult the manufacturer's documentation for the required firmware version.

### System Limitations and Restrictions

These topics document system limitations and restrictions for the host driver releases 5.2.1, and 5.1.2.

- "Limitations and Restrictions for Release 5.2.1" on page 3
- "Limitations and Restrictions for Release 5.1.2" on page 4

### Limitations and Restrictions for Release 5.2.1

■ The fcadm, fcinfo, and cfgadm Utilities Are Not Supported

The host HBA utilities fcadm, fcinfo, and cfgadm are not supported.

• A vNIC or vHBA on an Oracle Solaris Host Cannot Be Deleted if It Is Part of an LDom or Oracle Solaris Zone

Currently, a vNIC or vHBA cannot be deleted from an Oracle Solaris host if that vNIC or vHBA is part of an Oracle Solaris LDom or zone. Instead, to delete a vNIC or vHBA that is in an online zone or LDom, you must first disassociate the vNIC or vHBA from the zone or LDom, then delete the vNIC or vHBA.

#### Naming Guidelines for Oracle Solaris vNICs and vHBAs

The host drivers do not support creation of a vNIC and vHBA with the same name. When you create a vNIC or vHBA, the two names must be different.

In the Oracle Solaris OS, the names of virtual resources are restricted to the following lengths:

- vNICs: 10 characters
- vHBAs: 15 characters

Server profiles: 31 characters

With the Oracle Solaris OS, use the standard Oracle notation to name vNICs and vHBAs:

- vnic-name.server-profilex
- vhba-name.server-profilex

Replace the (*x*) with a numeral at the end of a vNIC and vHBA name so that the vNIC and vHBA receive correctly enumerated instance numbers. There are no special numerals in the vNIC or vHBA name string (for example, 0 is not reserved). You can use any number of numerals in the vNIC and vHBA strings, as long as the entire name string complies with the name length limitation.

Some examples of acceptable vNIC and vHBA names:

- vnic0.profile1, vnic01.profile1, vnic001.profile1
- vhba1.profile1, vhba123.profile1, vhba987.profile1
- oracle2.profile1, webapps9.profile1, backups3.profile1
- Virtual Resources Supported per Oracle Solaris Server

vNIC support:

- A maximum of eight standalone vNICs are supported.
- HA vNICs are not supported from the Oracle Fabric Interconnect. However, server-based HA vNICs are available natively though the IPMP on the Oracle Solaris server.

vHBA support:

- A maximum of eight standalone vHBAs allowed.
- Connectivity to Commonly Available Brocade FC Switches in Fabric-Port Mode (f-port).

NPIV login must be enabled on the FC switch.

Dynamic LUN Discovery Support

Dynamic LUN discovery is supported in situations when no LUN masking is present and either an RSCN message is sent from the storage target, or a use-initiated rescan occurs on the vHBA.

### Limitations and Restrictions for Release 5.1.2

- vNIC support for Oracle Solaris server:
  - A maximum of eight standalone vNICs are supported.
  - HA vNICs are not supported from the Oracle Fabric Interconnect. However, server-based HA vNICs are available natively though the IPMP on the Oracle Solaris server.

- vHBA Support for Oracle Solaris Server:
  - A maximum of four standalone vHBAs are supported.
  - Ha vHBAs (multipathing) are not supported.

### Downloading the Host Drivers

The host driver software is available through My Oracle Support (MOS). Access to MOS requires a valid user account and password. To register as a new user, view related documentation, or download software, go to:

http://support.oracle.com

### ▼ Download the Host Drivers

The host driver software is available through MOS, but the host driver documentation, including the release notes, are at:

http://www.oracle.com/goto/FABRIC-INTERCONNECT/docs

1. Go to My Oracle Support:

http://support.oracle.com

- 2. Log in with your account name and password.
- 3. On the MOS home page, click the Patches & Updates tab.
- 4. In the Patch Search panel, click the Product Or Family (Advanced) link.
- 5. From the Product is drop-down menu, start typing "Oracle Virtual Networking Host Drivers."

When you enter enough characters for the string to be unique, the drop-down will contain the entry you seek.

- 6. Click Oracle Virtual Networking Drivers.
- 7. From the Release drop-down menu, select the checkbox for the version of the host drivers you want to download (for example, Oracle Virtual Networking Drivers 5.2.1).
- 8. Click the Search button to display the search results.
- 9. Select either the SPARC or x86-64 version of the host driver package by clicking the patch number.

- 10. (Optional) Click the Read Me button to get more patch information.
- 11. Click the Download button to download the package.

### Installing the Host Drivers

These topics describe how to install the host drivers. The host drivers package contains Oracle Solaris host drivers and other related tools.

- "PreInstallation Requirements" on page 6
- "Install the Host Drivers" on page 7
- "Uninstall the Host Drivers" on page 9

### **PreInstallation Requirements**

This section provides the preinstallation requirements for all the host driver releases as well as specific requirement for release 5.3, 5.2.1, and 5.1.2.

#### PreInstallation Requirements for All Releases

- See "Minimum Requirements" on page 2 for system requirements.
- The Oracle Solaris hosts must have at least one dual-port Oracle ConnectX2 QDR HCA.
- The HCA installed in the host must be running the correct minimum version of firmware. For more information, see "Supported HCAs" on page 2.
- Root permissions are required on the Oracle Solaris host.
- Packages can be downloaded to any directory in the file system that the package-server user can read *except* for the /opt directory.
- The host drivers can be installed on either a web repository or a server's local device.
- One server reboot is required after the host drivers are installed.
- If your server is running Veritas DMP, note that extra steps are required as part of the installation as detailed in "Install the Host Drivers" on page 7.

#### PreInstallation Requirements for Release 5.2.1

See "PreInstallation Requirements for All Releases" on page 6

#### PreInstallation Requirements for Release 5.1.2

• See "PreInstallation Requirements for All Releases" on page 6

### ▼ Install the Host Drivers

#### 1. Locate the Oracle host software.

See "Download the Host Drivers" on page 5.

- 2. Log in to the Oracle Solaris 10 1/13 server as root.
- 3. Copy the drivers onto the server.

These packages can go anywhere in the file system *except* for /opt (for example, the root, /tmp or /ORCLovn). In this example procedure, the drivers are downloaded to /usr.

**Note** – If you are using a web repository, you can specify the URL for the location of the file. For example, use

https://deploy-srv1/oracle/system/io/ORCLovn-drv for a server named deploy-srv1 to install the host drivers in the oracle directory.

#### 4. Untar the TAR ball:

| tar | xvzf | ORCLovn-5.x.x-SL-sparcv. | tgz |
|-----|------|--------------------------|-----|
|-----|------|--------------------------|-----|

The host drivers are placed in the ORCLovn directory.

5. Set up the publisher:

| pkg set-publisher -p /usr/ORCLow | n |
|----------------------------------|---|
|----------------------------------|---|

6. Install the host drivers by using the pkg install command and specifying the host driver file name.

**Note** – This step assumes an installation from a local repository. If you are installing the host drivers from a web repository, specify the URL for the location of the file.

#### pkg install ORCLovn-drv

#### 7. (Optional) Unset the publisher:

#### pkg unset-publisher /usr/ORCLovn

After installing the host drivers, the xsadmd service sometimes is set to disabled state.

8. After the drivers are installed, *but before rebooting the server*, issue the following commands to check the state of xsadmd, and re-enable it if it is disabled:

svccfg -s application/xsadmd:default setprop general/enabled = true svccfg -s application/xsadmd:default refresh

Allow these commands to complete.

9. Reboot the server to load the drivers into memory:

```
reboot --rv
or
shutdown -y -g0 -i6
```

- 10. After the reboot, you can verify that the host drivers are installed using any of the following options:
- Issue the pkg list command and grep for ORCLovn-drv (part of the driver file name).
- Issue the svcs xsadmd command. If the xsadmd service is present and online, the host drivers are installed.
- Issue the modinfo command and grep for xs to see the modules that were installed.
- 11. If your server is running Veritas DMP, you must edit the /etc/system file as described in "Fixed Issues" on page 13.
  - For Veritas DMP running on SPARC T5 or M5 series servers, see Bug ID 17294921.
  - For Veritas DMP running on EMC, see Bug ID 16758070.

After the packages have been successfully added, you can configure vNICs and vHBAs. Refer to the *Oracle Virtual Networking XgOS Command-Line Interface User's Guide*.

### ▼ Uninstall the Host Drivers

Follow this procedure to remove the host drivers (for example, if you need to do a fresh installation instead of an upgrade).

1. Halt all network and storage traffic.

For example, set the interfaces to down state, and wait for network and storage traffic to quiesce.

2. Unset the publisher by using the pkg unset-publisher command and specifying the directory where the host driver file exists:

pkg unset-publisher /usr/ORCLovn

3. Remove the currently installed host drivers by using the pkg uninstall command and specifying the host driver file name:

pkg uninstall ORCLovn-drv

- 4. Reboot the Oracle Solaris server to clear the host drivers from memory.
- 5. Allow the server to completely reboot, then log back in as root.

### **Known** Issues

- "Known Issues in Release 5.2.1" on page 9
- "Known Issues in Release 5.1.2" on page 11

### Known Issues in Release 5.2.1

Also see "Known Issues in Release 5.1.2" on page 11 for more known issues.

| Bug ID   | Description                                                                                                    |
|----------|----------------------------------------------------------------------------------------------------|
| 17801331 | Host Crashes When Server-Profile Is Disconnected                                                                                                    |
|          | When disconnecting a server profile from an Oracle Solaris 10 1/13 SPARC system while multiple vHBAs are also being deleted or the server profile are being set to up or down state, a problem can cause the host to crash. Do not attempt any tasks that access the host's disk, and do not try to run the format command while a server profile is being disconnected <b>Workaround:</b> No workaround currently exists for this problem. |

| Bug ID   | Description                                                                                                    |
|----------|----------------------------------------------------------------------------------------------------|
| 17762174 | VDBench zfs System I/O Hang on EMC DMP Devices                                                                                                    |
|          | When Pillar storage is connected to an Oracle Solaris 10 1/13 server with Oracle Virtual Networking host drivers installed, you must edit the /etc/system file after installing the Oracle Virtual Networking host drivers and before rebooting the server:                                                                                                    |
|          | set xsvhba:xsvhba_max_vhba_qs=1                                                                                                    |
| 17753304 | The format Command Hang When Dynamically Adding LUN to vHBA                                                                                                    |
|          | A problem causes the format command to hang when dynamically adding LUNs from some EMC storage targets. This problem has been observed on Oracle Solaris 10 hosts running SRU7 connected to EMC VNX5100 storage.                                                                                                    |
|          | <b>Workaround:</b> You can work around this problem by upgrading the Oracle Solaris host to patch 150400-04 and install the IDR recommended the Oracle Support Team.                                                                                                    |
| 17330420 | DFF Error For Manage Schedules Page                                                                                                    |
|          | If you create a vNIC through the XgOS, then assign the interface address from the host, a problem causes the bit order of the interface address to be displayed in the XgOS in reverse. For example, if the host-assigned address for the interface is 10.11.12.13, when you display the interface address from the Fabric Interconnect, it appears as 13.12.11.10 |
|          | Workaround: This problem is cosmetic only, and does not affect host functionality.                                                                                                    |
| 17254225 | LUN 0 Must Always Be Mapped to the vHBA for SCSAv3                                                                                                    |
|          | Per SCSAv3, LUN 0 (zero) is required and should be mapped to vHBAs for correct reporting.<br>However, the host drivers do not check or enforce this requirement, so it is possible that LUN 0 is<br>not mapped vHBAs. If LUN 0 is not mapped to vHBAs, inconsistencies can occur on those<br>vHBAs.                                                                |
|          | Workaround: Make sure that LUN 0 is mapped to vHBAs.                                                                                                    |

### Known Issues in Release 5.1.2

| Bug ID   | Description                                                                                                    |
|----------|----------------------------------------------------------------------------------------------------|
| 16895825 | After Host Reboot, the vNIC Associated With Ldom Will Not Ping<br>After an Oracle Solaris 10 Update 11 host is rebooted, pings over a vNIC associated with an<br>LDOM are not successful. This problem occurs when you attempt to ping over the IP<br>address that is assigned to the vNIC from the LDOM.                                                                                                    |
|          | <ul><li>Workaround: You can work around this problem by using the following procedure:</li><li>1. Stop traffic on the LDOM, and unbind it from the vSwitch.</li><li>2. Delete the vSwitch.</li><li>3. Recreate the vSwitch and associate it with the LDOM.</li><li>4. Restart the LDOM.</li></ul>                                                                                                    |
| 16837249 | Paths Failed To Recover When Performing vHBA Delete/Add Test<br>When 4 multipath vHBAs connect the same host to different LUNs, a problem can cause 2<br>of the paths to disappear. The problem occurs when traffic is running and the primary<br>vHBA is deleted. When this situation occurs, two paths are disabled and they do not return<br>if when the vHBA is brought back online in up/up state.<br>Workaround: No workaround currently exists for this problem.                 |
| 16776160 | <ul> <li>Unable to Bind the LDoms on Zpool Volumes After Reboot</li> <li>A problem prevents the LDoms from correctly binding to Zpool volumes when an Oracle Solaris 10 1/13 host reboots. When this problem occurs, the disks available though the vHBAs are not recognized and automatically linked to by the ZFS on the Oracle Solaris host.</li> <li>Workaround: You can work around this issue by manually re-creating the links <i>after the server has rebooted</i>:</li> </ul>  |
|          | <ol> <li>Issue the <b>zpool</b> export <i>pool</i> command.</li> <li>Issue the <b>zpool</b> import <i>pool</i> command.</li> </ol>                                                                                                    |
| 16580040 | LUN cleanup does not occurring case of vHBA down, then up<br>When LUNs are deleted, proper cleanup does not occur on the vHBA so that the LUNs are<br>still displayed on the host. This problem occurs even if the vHBA is set to down, then up.<br>When this problem occurs, the LUNs are still present on the host even though the LUNs are<br>no longer present on the Oracle Fabric Interconnect.<br>Workaround: No workaround currently exists for this problem.                   |
| 16557585 | LUNs Won't Show Up On vHBA Down/Up<br>On Oracle Solaris SPARC servers, a problem prevents individual LUNs from being<br>automatically learned by the vHBA driver on the Fabric Interconnect. For example, if you<br>add multiple LUNs without performing a rescan on the vHBA, the LUN IDs are not<br>learned. In some cases, the controller ID is learned, but not the individual LUNs behind the<br>controller. Setting the vHBA down, then up will not cause the LUNs to be learned. |

| Bug ID   | Description                                                                                                    |
|----------|----------------------------------------------------------------------------------------------------|
| 16530626 | Change the LUN Mask Not Detaching the Old LUN Mask's LUNs                                                                                                    |
|          | In a LUN Mask assigned to an Oracle Solaris host, the original LUNs remain masked even<br>if the configuration of the LUN Mask has been changed. If you edit the LUN mask the<br>changes do not take effect. For example, if you create a LUN mask with two LUNs, then<br>remove those LUNs and add two more, the LUN mask will incorrectly contain four LUNS<br>(the two newly added LUNs, plus the two LUNs from the original LUN mask). This<br>problem occurs even after rescanning the vHBA. |
|          | Because LUN masking is not assigned dynamically, you must set the vHBA down, then up.                                                                                                    |
|          | <b>Workaround:</b> Do the following when you make any changes to a LUN mask that is already created:                                                                                                    |
|          | 1. Set the vHBA down:                                                                                                    |
|          | set vhba name.server-profile-name down                                                                                                    |
|          | 2. Set the vHBA up again:<br>set vhba name.server-profile-name up                                                                                                    |
| 16493871 | Dynamically Adding a New LOG_ARCHIVE_DEST_N Destination Does Not Work                                                                                                    |
|          | With multiple vNICs on an Oracle Fabric Interconnect's Gigabit Ethernet I/O card, either resetting the I/O card or cycling the card between up and down state multiple times can cause some of the vNICs to get stuck in up/down state. Also, when continuously disconnecting and reconnecting a server profile that has vNICs associated with it, vNICs might sometimes get set to up/indeterminate state.                                                                                       |
|          | Workaround: Do the following when a vNIC is in up/down or up/indeterminate state:                                                                                                    |
|          | <ol> <li>On the Oracle Fabric Interconnect, set the vNIC to admin state down:<br/>set vnic vnic-name.server-profile-name down</li> </ol>                                                                                                    |
|          | <ol> <li>On the Oracle Fabric Interconnect, set the vNIC to admin state up:<br/>set vnic vnic-name.server-profile-name up</li> </ol>                                                                                                    |
| 16338332 | vHBA disks are not shown in cfgadm -al                                                                                                    |
|          | On Oracle Solaris 10 1/13 hosts, the <code>cfgadm</code> -al command does not show vHBA disks.                                                                                                    |
|          | Workaround: No workaround currently exists for this problem.                                                                                                    |

| Bug ID   | Description                                                                                                    |
|----------|----------------------------------------------------------------------------------------------------|
| 16338330 | Zpool Goes to Unavailable State After Host Reboots                                                                                                    |
|          | After a reboot of the Oracle Solaris host, when LUNs come back online, a problem prevents any LUNS that are not restored (repaired) from being available to the ZFS Zpool. Zpool cannot enable the LUNs for I/O internally, and therefore the Zpools do not come back online after the reboot.                    |
|          | <b>Workaround:</b> Destroy and re-create the pool from a backup source. Manually marking the device repaired using zpool clear or fmadm repaired might enable some data to be recovered.                                                                                                    |
| 16338290 | Error Seen in dmesg on vNIC Creation and Deletion                                                                                                    |
|          | When adding or deleting a vNIC interface, spurious messages are displayed on the Oracle<br>Solaris host. Be aware that messages are displayed, but they are not always errors. You<br>need to scan the messages to determine if an actual error exists. For example, the following<br>messages are actual errors: |
|          | <pre>@ Jan 25 10:17:29 sparc1-prb nwamd[756]: [ID 588122 daemon.error]<br/>1:@ nwamd_set_unset_link_properties: dladm_set_linkprop(mtu)<br/>failed for net25:@ operation not supported</pre>                                                                                                    |
|          | <pre>@ Jan 25 10:17:29 sparc1-prb nwamd[756]: [ID 387169 daemon.error]<br/>1:@ nwamd_unconfigure_interface: disable failed for net25:<br/>Operation failed</pre>                                                                                                    |
|          | Workaround: No workaround currently exists for this problem.                                                                                                    |

### **Fixed Issues**

- "Fixed Issues in Release 5.2.1" on page 14
- "Fixed Issues in Release 5.1.2" on page 15

### Fixed Issues in Release 5.2.1

Also see "Fixed Issues in Release 5.2.1" on page 14 for more fixed issues.

| Bug ID   | Description                                                                                                    |
|----------|----------------------------------------------------------------------------------------------------|
| 17294921 | Numerous ibc_attach failed and attach_ibcattach_fail error msgs during reboot                                                                                                    |
|          | On Oracle M5 and T5 series servers connected to an Oracle Fabric Interconnect through ConnectX-2 HCAs, a problem caused vHBAs to not reconnect when the servers were rebooted when the servers were running Veritas DMP. When this problem occurred, numerous ibc_attach failed and attach_ibcattach_fail error messages were displayed.                                                                                                    |
| 17025682 | Numerous ibc_attach failed and attach_ibcattach_fail error msgs during reboot                                                                                                    |
|          | On Oracle M5 and T5 series servers connected to an Oracle Fabric Interconnect through ConnectX-2 HCAs, a problem caused vHBAs to not reconnect when the servers were rebooted when the servers were running Veritas DMP. When this problem occurred, numerous ibc_attach failed and attach_ibcattach_fail error messages were displayed.                                                                                                    |
| 16896738 | While Presenting a LUN to the Oracle Solaris Host It Creates Crash Dump                                                                                                    |
|          | When one or more newly provisioned LUNs were presented to one or more vHBAs, and during that time the storage array was not responding to simple SCSI commands, a race condition sometimes caused a kernel panic if the SCSI mid-layer still had a reference to the LUN being freed due to the unresponsive array                                                                                                    |
| 16776160 | Unable to bind the LDoms on Zpool volumes after reboot                                                                                                    |
|          | A problem prevents the LDoms from correctly binding to Zpool volumes when an Oracle Solaris 10 1/13 host reboots. When this problem occurs, the disks available though the vHBAs are not recognized and automatically linked to by the ZFS on the Oracle Solaris host.                                                                                                    |
|          | <b>Workaround:</b> You can work around this issue by manually re-creating the links <i>after the server has rebooted</i> :                                                                                                    |
|          | 1. Issue the <b>zpool</b> export <i>pool</i> command.                                                                                                    |
|          | 2. Issue the <b>zpool</b> import <i>pool</i> command.                                                                                                    |
| 16580040 | <b>LUN cleanup does not occurring case of vHBA down, then up</b><br>When LUNs are deleted, proper cleanup does not occur on the vHBA so that the LUNs are<br>still displayed on the host.                                                                                                    |
| 16557585 | LUNs do not show up on vHBA down, then up                                                                                                    |
|          | On Oracle Solaris SPARC servers, a problem prevents individual LUNs from being<br>automatically detected by the vHBA driver on the Oracle Fabric Interconnect. For example,<br>if you add multiple LUNs without performing a rescan on the vHBA, the LUN IDs are not<br>detected. In some cases, the controller ID is detected, but not the individual LUNs behind<br>the controller. Setting the vHBA down, then up will not cause the LUNs to be detected. |

| Bug ID                | Description                                                                                                    |
|-----------------------|----------------------------------------------------------------------------------------------------|
| 16456819              | LUN Deleted From Storage Still Shows In format Command Output<br>If you deleted a LUN from storage, then rescanned the storage topology from the Fabric                                                                                    |
|                       | Interconnect, sometimes the LUN was erroneously still displayed with the state drive type unknown if you issued the format command from the host.                                                                                          |
| 16338330,<br>16068162 | <b>Zpool Goes to Unavailable State After Host Reboots</b><br>After a reboot of the Oracle Solaris host, when LUNs come back online, a problem prevents<br>any LUNS that are not restored (repaired) from being available to the ZFS Zpool. |

### Fixed Issues in Release 5.1.2

| Bug ID   | Description                                                                                                    |
|----------|----------------------------------------------------------------------------------------------------|
| 17294921 | Unable to See the New Assigned LUNs Through Xsigo Devices                                                                                                    |
|          | A problem prevented newly assigned LUNs from being seen through Oracle Solaris hosts<br>with Oracle Solaris host drivers installed. This problem occurred when Oracle Solaris hosts<br>attempted to bring online a LUN that was offline and had never been brought online<br>before.                                                     |
| 17025682 | Numerous ibc_attach failed and attach_ibcattach_fail Error Messages During Reboot                                                                                                    |
|          | On Oracle M5 and T5 series servers connected to an Oracle Fabric Interconnect through ConnectX-2 HCAs, a problem caused vHBAs to not reconnect when the servers were rebooted when the servers were running Veritas DMP. When this problem occurred, numerous ibc_attach failed and attach_ibcattach_fail error messages were displayed. |
|          | This problem is fixed in the 5.1.2 host drivers by using the following workaround, which requires editing a system file on the server:                                                                                                    |
|          | 1. Open the /etc/system file for editing.                                                                                                    |
|          | 2. Just before the Veritas vxvm entry, add the following line:                                                                                                    |
|          | forceload:drv/ib                                                                                                    |
|          | 3. Save and close /etc/system.                                                                                                    |
|          | 4. Reboot the server.                                                                                                    |

| Bug ID   | Description                                                                                                    |
|----------|----------------------------------------------------------------------------------------------------|
| 16758070 | SPARC: Host Crashed When Creating a Zpool With EMC DMP Device                                                                                                    |
|          | If an Oracle Solaris 10 $1/13$ server with Oracle Virtual Networking host drivers installed is also running Veritas DMP, the host can experience a problem that crashes the server. The problem is an issue with the Veritas DMP application.                                                                     |
|          | While waiting on a fix for this problem from the vendor, you can work around this issue by using the following interim fix, which requires editing a system file on the server:                                                                                                    |
|          | <ol> <li>In the /etc/system file, find the ZFS lines, and add the following:<br/>set zfs:zfs_vdev_enable_mvector=0</li> </ol>                                                                                                    |
|          | 2. Save and close /etc/system.                                                                                                    |
|          | 3. Reboot the server.                                                                                                    |
| 16896738 | Presenting a LUN to the Oracle Solaris Host Creates a Crash Dump                                                                                                    |
|          | When one or more newly provisioned LUNs are presented to one or more vHBAs, and during that time the storage array was not responding to simple SCSI commands, a race condition sometimes caused a kernel panic if the SCSI mid-layer still had a reference to the LUN being freed due to the unresponsive array. |

### **Documentation Issues**

These topics describe known issues related to the product documentation.

### Additional Step Required to Install Drivers

The chapter about installing Oracle Solaris host software in the *Fabric Interconnect Hardware and Host Drivers Installation Guide* has an incomplete procedure for installing host drivers for Oracle Solaris 10 1/13 OS. The following text supplements the text for the installation procedure:

After installing the host drivers, the xsadmd service sometimes is set to disabled state. After the drivers are installed, but *before rebooting the server*, issue the following commands to check the state of xsadmd, and reenable it if it is disabled:

svccfg -s application/xsadmd:default setprop general/enabled = true svccfg -s application/xsadmd:default refresh

Allow these commands to complete, then reboot the server with either **reboot** --**rv** or **shutdown** -**y** -**g0** -**i6**.

This additional text is applicable only to the installation procedure in the manual. The installation procedure documented in these release notes contains the additional text.

# Using Non-MPxIO Multipathing, MPxIO Must Be Disabled

In release 5.2.1 of host drivers for Oracle Solaris 10 1/13 hosts, MPxIO multipathing is supported. By default, MPxIO multipathing software is enabled when the host drivers are installed. However, your network might use a different multipathing solution—for example, DMP.

Release 5.2.1 of host drivers for Oracle Solaris 10 1/13 also supports using non-MPxIO multipathing software with the requirement that MPxIO is explicitly disabled before using the other multipathing software. See "Disable MPxIO on an Oracle Solaris 10 1/13 Host" on page 17.

### ▼ Disable MPxIO on an Oracle Solaris 10 1/13 Host

To disable MPxIO on an Oracle Solaris 10 1/13 host, you must edit the xsvhba.conf file.

- 1. Open the /kernel/drv/xsvhba.conf file for editing.
- 2. Change the mpxio-disable="no" entry to mpxio-disable="yes".
- 3. Save and close the file.
- 4. Reboot the server.

After the server reboots, MPxIO is disabled, and another multipathing software solution can be installed and used on the Oracle Solaris 10 1/13 host.